# Remote I/O

ALLEN-BRADLEY® Remote I/O Indicator Interface for 520, 720i®, 820i® and 920i® Indicators

# Installation and Programming Manual

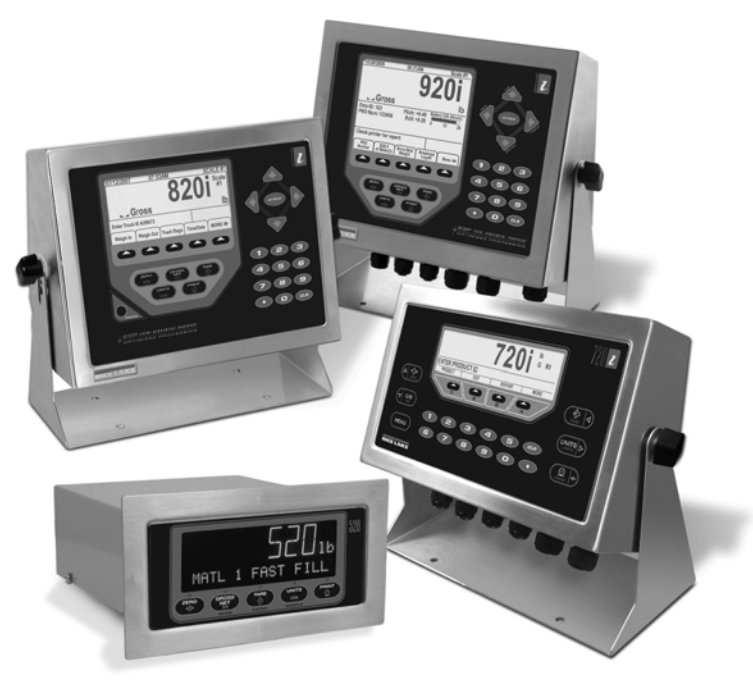

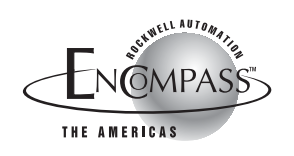

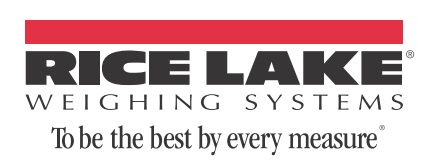

# **Contents**

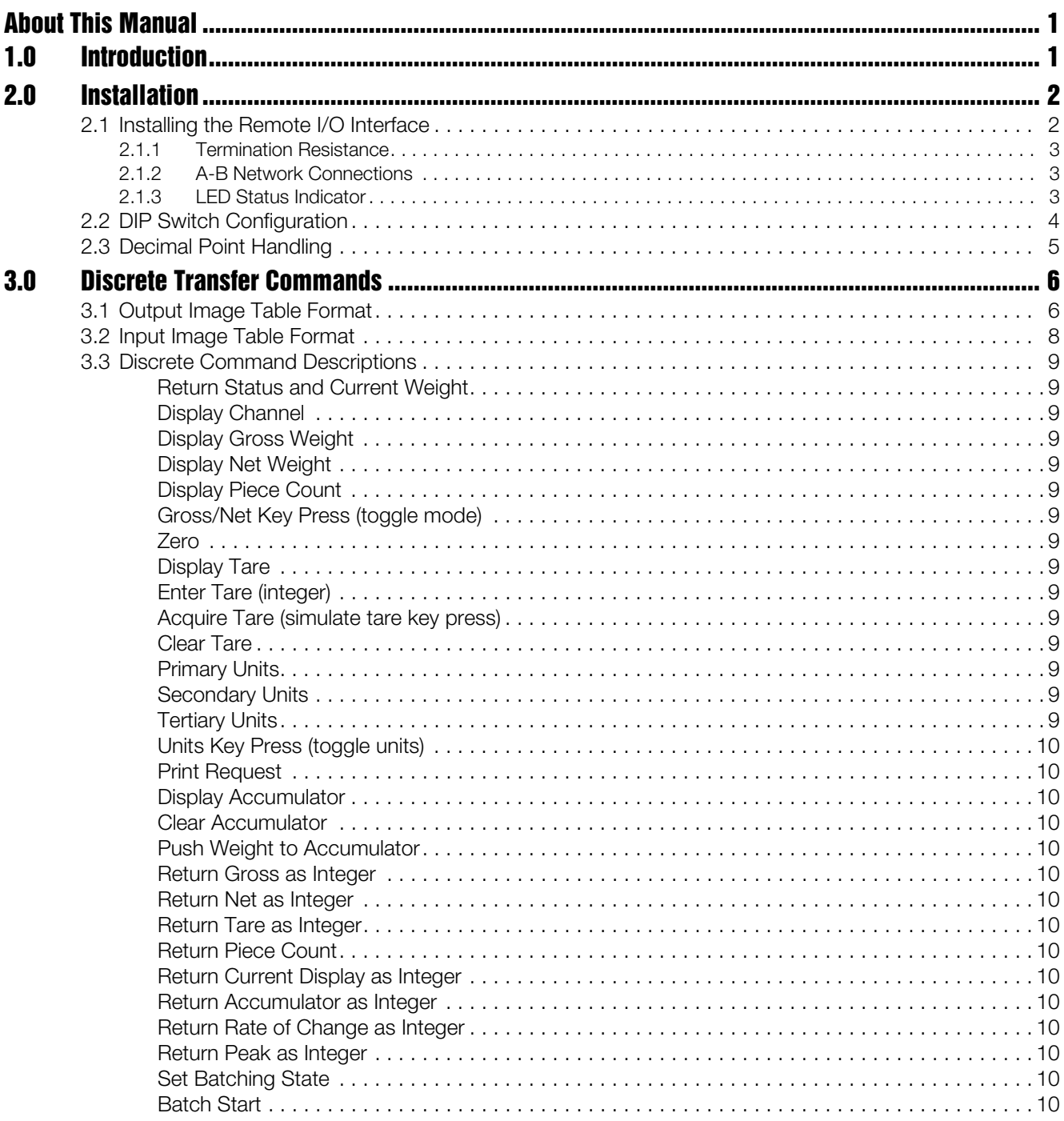

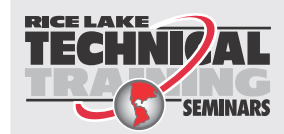

Technical training seminars are available through Rice Lake Weighing Systems. Course descriptions and dates can be viewed at *www.ricelake.com/training* or obtained by calling 715-234-9171 and asking for the training department.

© Rice Lake Weighing Systems. All rights reserved. Printed in the United States of America. Specifications subject to change without notice. Rice Lake Weighing Systems is an ISO 9001 registered company. March 2013

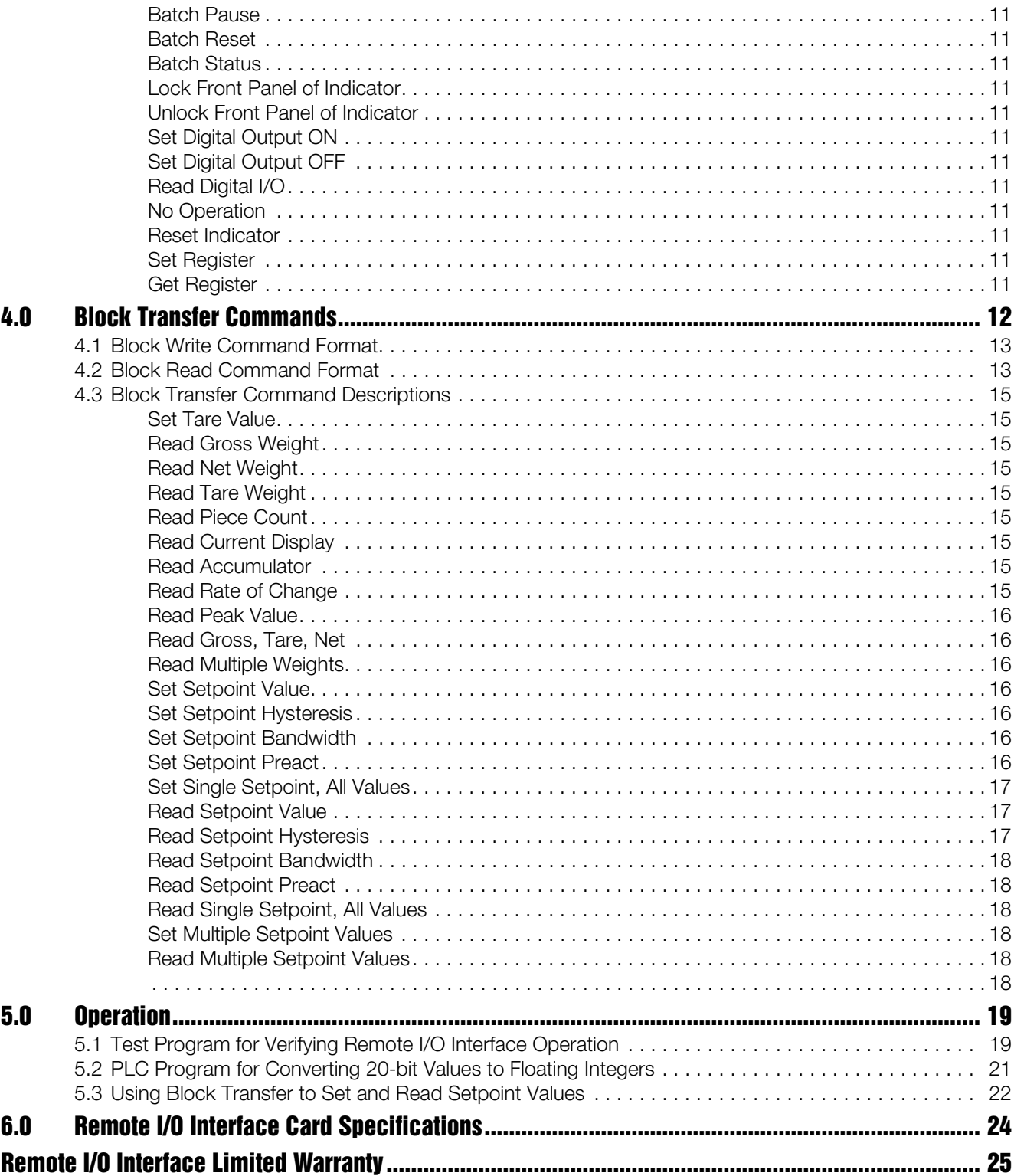

Rice Lake continually offers web-based video training on a growing selection<br>of product-related topics at no cost. Visit www.ricelake.com/webinars.

ii.

RIC

# <span id="page-4-0"></span>About This Manual

This manual provides information needed to install and use the Rice Lake Weighing Systems Remote I/O Interface card. The Remote I/O Interface allows *520*, *720i*®, *820i*®, and *920i*® indicators to communicate with PLC<sup>®</sup> and SLC<sup>™</sup> controllers using the Allen-Bradley® Remote I/O network.1 See the *520*, *720i*, *820i*, or *920i Installation Manual* for additional installation information and detailed descriptions of indicator functions.

1. Allen-Bradley®, PLC®, and SLC™ are trademarks of Allen-Bradley Company, Inc., a Rockwell International company.

# <span id="page-4-1"></span>1.0 Introduction

The Remote I/O Interface card is installed inside the indicator enclosure. Installation in NEMA 4X stainless steel enclosures permits use in washdown environments.

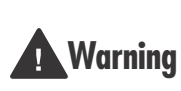

Some procedures described in this manual require work inside the indicator enclosure. These procedures are to be performed by qualified service personnel only.

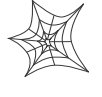

Authorized distributors and their employees can view or download this manual from the Rice Lake Weighing Systems distributor site at www.ricelake.com.

The Remote I/O Interface returns weight and status information from the *520*, *720i*, *820i*, or *920i* indicator to the PLC controller. The Remote I/O Interface also provides the PLC programmer with limited control of indicator functions. Indicator configuration and calibration cannot be performed through the Remote I/O Interface.

The Remote I/O Interface behaves as a node adapter device to the master PLC, appearing as a quarter rack of I/O. The PLC controller and Remote I/O Interface communicate using a quarter rack of data slots (4 slots with 8 bits of input, 8 bits of output per slot). Each pair of slots corresponds to a "module group", one input and one output word. The Remote I/O Interface contains two module groups and therefore communicates two words of data.

The PLC controller sends commands to the indicator through the Remote I/O Interface by writing the commands to the output image table, and reads returned weight and status data from the input image table. These actions are referred to as discrete transfers. See Section 3.0 for information about using discrete transfer commands.

Block transfers are accomplished by sending a block write command followed by a block read command. Separate data files are set up for block commands. The length of these files depends on the length of the data being read or written. See Section 4.0 for information about using block transfer commands.

# <span id="page-5-0"></span>2.0 Installation

This section describes the procedures used to install the Remote I/O interface card into the *520*, *720i*, *820i*, and *920i* indicators; connect communications cables; select the termination resistance; and set the configuration DIP switches for the Remote I/O interface.

## <span id="page-5-1"></span>2.1 Installing the Remote I/O Interface

Use the following procedure to install the Remote I/O Interface card into *520*, *720i*, *820i*, and *920i* indicators.

1. Disconnect indicator from power source.

Warning have no on/off switch. Before opening the Disconnect power before removing indicator backplate. The *520*, *720i*, *820i*, and *920i* unit, ensure the power cord is disconnected from the power outlet.

2. Open indicator enclosure. For indicator models with backplates, place indicator face-down on an antistatic work mat and remove screws that hold the backplate to the enclosure body.

Use a wrist strap to ground yourself and **Caution** *protect* components from electrostatic discharge (ESD) when working inside the indicator enclosure.

- 3. Carefully align the option card connector with the option card slot on the indicator CPU board (or *920i* expansion board). Press down to seat the option card in the CPU board connector.
- 4. Use the screws provided in the option kit to secure the other end of the option card to the threaded standoffs on the CPU board.
- 5. Set termination resistance (jumper JMP4) as described in Section [2.1.1 on page](#page-6-0) 3.
- 6. Wire the card to the network as described in Section [2.1.2 on page](#page-6-1) 3.
- 7. Set DIP switches as described in [Section](#page-7-0) 2.2 [on page](#page-7-0) 4.
- 8. Use cable ties to secure loose cables inside the enclosure.
- 9. For indicator models that include a backplate, position the backplate over the enclosure and reinstall the backplate screws. For the *820i* and *920i* desktop and universal models, use the torque pattern shown in [Figure](#page-5-2) 2-1 to prevent distorting the backplate gasket. Torque screws to  $15$  in-lb (1.7 N-m).
- 10. Ensure no excess cable is left inside the enclosure and tighten cord grips.

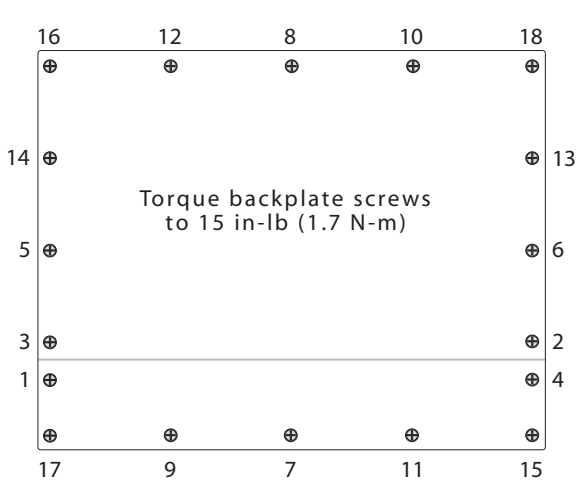

.

<span id="page-5-2"></span>*Figure 2-1. 820i and 920i Enclosure Backplate.*

11. Reconnect power to the indicator. The indicator automatically recognizes all installed option cards when the unit is powered on. No hardware-specific configuration is required to identify the newly-installed Remote I/O card to the system.

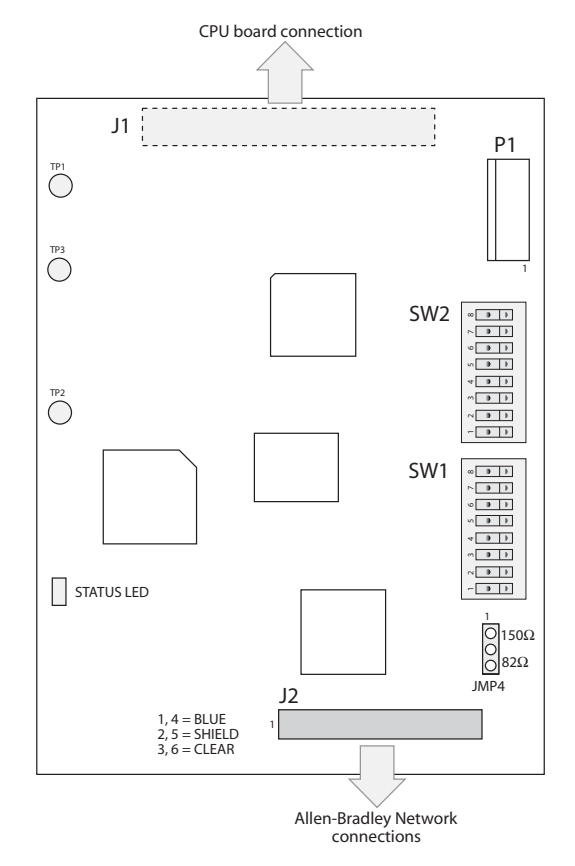

<span id="page-5-3"></span>*Figure 2-2. Remote I/O Interface Card*

#### <span id="page-6-0"></span>2.1.1 Termination Resistance

If the Remote I/O Interface is the last, or only, device attached to the PLC, the interface must provide a termination resistance. Use [Table](#page-6-3) 2-1 to determine the appropriate termination resistance value and JMP4 jumper position for the network. If the Remote I/O Interface is not the last device in a chain, position the jumper on one pin only. Resistance values for the jumper positions are marked on the Remote I/O Interface card.

| Network Data<br>Rate | Maximum<br>Cable Length | Maximum<br><b>Nodes</b> | JMP4<br>Termination<br>Resistance |
|----------------------|-------------------------|-------------------------|-----------------------------------|
| 57.6 Kbps            | 10 000 ft               | 16                      | $150\Omega$                       |
| 115.2 Kbps           | 5000 ft                 |                         |                                   |
| 230.4 Kbps           | 2500 ft                 | 32                      | 820.                              |

<span id="page-6-3"></span>*Table 2-1. JMP4 Jumper Positions and Termination Resistance Values*

#### <span id="page-6-1"></span>2.1.2 A-B Network Connections

Connections to the Allen-Bradley network are made at connector J2 on the Remote I/O Interface card (see [Figure](#page-5-3) 2-2). Connectors 4–6 are tied to connectors 1–3 to allow daisy-chaining through the Remote I/O Interface.

Feed Allen-Bradley network cable through cord grip. Allow enough cable for routing along inside of enclosure to J2 connector on the Remote I/O Interface card. Connect Allen-Bradley network cables into connector J2 on the Remote I/O Interface card, then use cable ties to secure network cables to the cable tie mounts.

#### <span id="page-6-2"></span>2.1.3 LED Status Indicator

A single LED on the Remote I/O card provides status information for troubleshooting (see [Figure](#page-5-3) 2-2). [Table](#page-6-4) 2-2 summarizes the function of the LED.

|                  | Function                                                  |
|------------------|-----------------------------------------------------------|
| OFF              | Not initialized or not receiving valid frames             |
| Pulsing<br>(2Hz) | Communications established with Command<br>1's or timeout |
| ON               | Valid communications established with<br>Command 2's      |

<span id="page-6-4"></span>*Table 2-2. Remote I/O Interface Status LED*

## <span id="page-7-0"></span>2.2 DIP Switch Configuration

Two banks of DIP switches, SW1 and SW2, are used to configure the Remote I/O Interface for communication with the indicator and the network. [Figure](#page-7-2) 2-3 shows the switch assignments for SW1 and SW2.

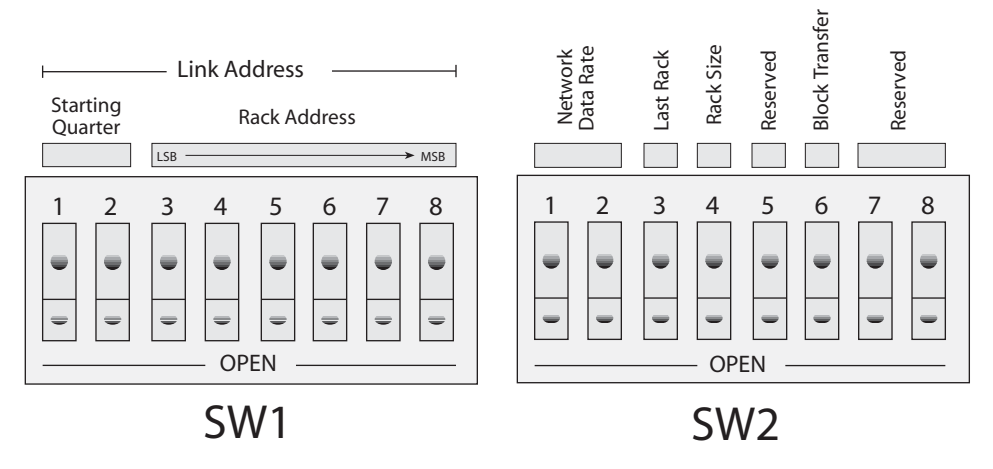

*Figure 2-3. SW1 and SW2 DIP Switch Assignments.*

<span id="page-7-2"></span>Starting Quarter

Switches SW1-1 and SW1-2 set the starting quarter (or group number) used by the Remote I/O Interface. Use [Table](#page-7-3) 2-3 to select the correct switch settings.

| Starting<br>Group |        | <b>SW1 Switch Settings</b> |               |  |
|-------------------|--------|----------------------------|---------------|--|
| Quarter           | Number |                            |               |  |
| 1st               |        | <b>CLOSED</b>              | <b>CLOSED</b> |  |
| 2 <sub>nd</sub>   | 2      | <b>OPEN</b>                | <b>CLOSED</b> |  |
| 3rd               |        | <b>CLOSED</b>              | <b>OPEN</b>   |  |
| 4th               |        | OPEN                       | OPEN          |  |

*Table 2-3. Starting Quarter*

#### <span id="page-7-3"></span>Rack Address

Switches SW1-3 through SW1-8 are used to set the rack address of the Remote I/O Interface. Use [Table](#page-8-1) [on page](#page-8-1) 5 to select the correct switch settings for the rack address. Note that setting a switch OPEN acts as a logical "1" and that SW1-3 represents the least significant bit (LSB) of the rack address.

#### Network Data Rate

SW2-1 and SW2-2 set the data rate of the Allen-Bradley network. Use [Table](#page-7-1) 2-4 to select the correct switch settings for the network.

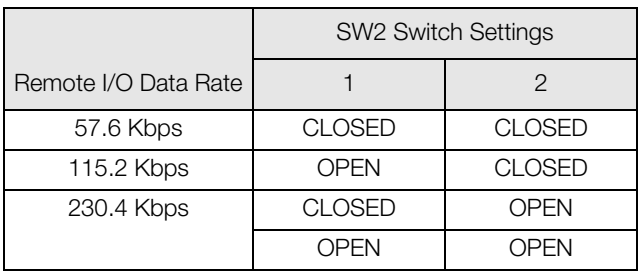

*Table 2-4. Network Data Rate*

#### <span id="page-7-1"></span>Last Rack

Set SW2-3 OPEN if the Remote I/O Interface link address includes the highest module group in this rack address.

#### Rack Size

At this time only a quarter rack size is supported. This option has been included for possible future expansion to include half rack support. Switch 2-4 is ignored.

#### Block Transfer

Set SW2-6 CLOSED to enable or OPEN to disable block transfer to the Remote I/O Interface. Setting this switch OPEN causes the Remote I/O Interface to ignore unsolicited block transfer requests from the PLC.

|         | <b>Rack Address</b> |               | SW1 Switch Settings (LSB->MSB) |               |               | <b>Rack Address</b> |               |         |       | SW1 Switch Settings (LSB->MSB) |                |               |               |                |             |
|---------|---------------------|---------------|--------------------------------|---------------|---------------|---------------------|---------------|---------|-------|--------------------------------|----------------|---------------|---------------|----------------|-------------|
| Decimal | Octal               | 3             | $\overline{4}$                 | 5             | 6             | $\overline{7}$      | 8             | Decimal | Octal | 3                              | $\overline{4}$ | 5             | 6             | $\overline{7}$ | 8           |
| 00      | 00                  | <b>CLOSED</b> | CLOSED                         | CLOSED CLOSED |               | <b>CLOSED</b>       | <b>CLOSED</b> | 32      | 40    | CLOSED                         | CLOSED         | <b>CLOSED</b> | CLOSED        | <b>CLOSED</b>  | <b>OPEN</b> |
| 01      | 01                  | <b>OPEN</b>   | <b>CLOSED</b>                  | CLOSED CLOSED |               | <b>CLOSED</b>       | <b>CLOSED</b> | 33      | 41    | <b>OPEN</b>                    | <b>CLOSED</b>  | <b>CLOSED</b> | <b>CLOSED</b> | <b>CLOSED</b>  | <b>OPEN</b> |
| 02      | 02                  | <b>CLOSED</b> | <b>OPEN</b>                    | <b>CLOSED</b> | <b>CLOSED</b> | <b>CLOSED</b>       | <b>CLOSED</b> | 34      | 42    | <b>CLOSED</b>                  | <b>OPEN</b>    | <b>CLOSED</b> | CLOSED        | <b>CLOSED</b>  | <b>OPEN</b> |
| 03      | 03                  | <b>OPEN</b>   | <b>OPEN</b>                    | <b>CLOSED</b> | <b>CLOSED</b> | <b>CLOSED</b>       | CLOSED        | 35      | 43    | <b>OPEN</b>                    | <b>OPEN</b>    | <b>CLOSED</b> | CLOSED        | <b>CLOSED</b>  | <b>OPEN</b> |
| 04      | 04                  | <b>CLOSED</b> | CLOSED                         | <b>OPEN</b>   | <b>CLOSED</b> | CLOSED              | CLOSED        | 36      | 44    | <b>CLOSED</b>                  | CLOSED         | <b>OPEN</b>   | CLOSED        | <b>CLOSED</b>  | <b>OPEN</b> |
| 05      | 05                  | <b>OPEN</b>   | <b>CLOSED</b>                  | <b>OPEN</b>   | <b>CLOSED</b> | <b>CLOSED</b>       | <b>CLOSED</b> | 37      | 45    | <b>OPEN</b>                    | <b>CLOSED</b>  | <b>OPEN</b>   | <b>CLOSED</b> | <b>CLOSED</b>  | <b>OPEN</b> |
| 06      | 06                  | <b>CLOSED</b> | <b>OPEN</b>                    | <b>OPEN</b>   | <b>CLOSED</b> | <b>CLOSED</b>       | <b>CLOSED</b> | 38      | 46    | <b>CLOSED</b>                  | <b>OPEN</b>    | <b>OPEN</b>   | <b>CLOSED</b> | <b>CLOSED</b>  | <b>OPEN</b> |
| 07      | 07                  | <b>OPEN</b>   | <b>OPEN</b>                    | <b>OPEN</b>   | <b>CLOSED</b> | <b>CLOSED</b>       | CLOSED        | 39      | 47    | <b>OPEN</b>                    | <b>OPEN</b>    | <b>OPEN</b>   | <b>CLOSED</b> | <b>CLOSED</b>  | <b>OPEN</b> |
| 08      | 10                  | CLOSED        | <b>CLOSED</b>                  | <b>CLOSED</b> | <b>OPEN</b>   | <b>CLOSED</b>       | CLOSED        | 40      | 50    | <b>CLOSED</b>                  | <b>CLOSED</b>  | CLOSED        | <b>OPEN</b>   | <b>CLOSED</b>  | <b>OPEN</b> |
| 09      | 11                  | <b>OPEN</b>   | <b>CLOSED</b>                  | <b>CLOSED</b> | <b>OPEN</b>   | CLOSED              | <b>CLOSED</b> | 41      | 51    | <b>OPEN</b>                    | <b>CLOSED</b>  | <b>CLOSED</b> | <b>OPEN</b>   | <b>CLOSED</b>  | <b>OPEN</b> |
| 10      | 12                  | <b>CLOSED</b> | <b>OPEN</b>                    | <b>CLOSED</b> | <b>OPEN</b>   | <b>CLOSED</b>       | <b>CLOSED</b> | 42      | 52    | <b>CLOSED</b>                  | <b>OPEN</b>    | <b>CLOSED</b> | <b>OPEN</b>   | <b>CLOSED</b>  | <b>OPEN</b> |
| 11      | 13                  | <b>OPEN</b>   | <b>OPEN</b>                    | <b>CLOSED</b> | <b>OPEN</b>   | <b>CLOSED</b>       | CLOSED        | 43      | 53    | <b>OPEN</b>                    | <b>OPEN</b>    | CLOSED        | <b>OPEN</b>   | CLOSED         | <b>OPEN</b> |
| 12      | 14                  | <b>CLOSED</b> | <b>CLOSED</b>                  | <b>OPEN</b>   | <b>OPEN</b>   | <b>CLOSED</b>       | CLOSED        | 44      | 54    | <b>CLOSED</b>                  | CLOSED         | <b>OPEN</b>   | <b>OPEN</b>   | <b>CLOSED</b>  | <b>OPEN</b> |
| 13      | 15                  | <b>OPEN</b>   | CLOSED                         | <b>OPEN</b>   | <b>OPEN</b>   | <b>CLOSED</b>       | <b>CLOSED</b> | 45      | 55    | <b>OPEN</b>                    | <b>CLOSED</b>  | <b>OPEN</b>   | <b>OPEN</b>   | <b>CLOSED</b>  | <b>OPEN</b> |
| 14      | 16                  | <b>CLOSED</b> | <b>OPEN</b>                    | <b>OPEN</b>   | <b>OPEN</b>   | <b>CLOSED</b>       | <b>CLOSED</b> | 46      | 56    | <b>CLOSED</b>                  | <b>OPEN</b>    | <b>OPEN</b>   | <b>OPEN</b>   | <b>CLOSED</b>  | <b>OPEN</b> |
| 15      | 17                  | <b>OPEN</b>   | <b>OPEN</b>                    | <b>OPEN</b>   | <b>OPEN</b>   | CLOSED              | <b>CLOSED</b> | 47      | 57    | <b>OPEN</b>                    | <b>OPEN</b>    | <b>OPEN</b>   | <b>OPEN</b>   | <b>CLOSED</b>  | <b>OPEN</b> |
| 16      | 20                  | CLOSED        | <b>CLOSED</b>                  | <b>CLOSED</b> | CLOSED        | <b>OPEN</b>         | CLOSED        | 48      | 60    | <b>CLOSED</b>                  | CLOSED         | <b>CLOSED</b> | CLOSED        | <b>OPEN</b>    | <b>OPEN</b> |
| 17      | 21                  | <b>OPEN</b>   | CLOSED                         | <b>CLOSED</b> | <b>CLOSED</b> | <b>OPEN</b>         | <b>CLOSED</b> | 49      | 61    | <b>OPEN</b>                    | CLOSED         | <b>CLOSED</b> | <b>CLOSED</b> | <b>OPEN</b>    | <b>OPEN</b> |
| 18      | 22                  | <b>CLOSED</b> | <b>OPEN</b>                    | <b>CLOSED</b> | <b>CLOSED</b> | <b>OPEN</b>         | CLOSED        | 50      | 62    | CLOSED                         | <b>OPEN</b>    | CLOSED        | CLOSED        | <b>OPEN</b>    | <b>OPEN</b> |
| 19      | 23                  | <b>OPEN</b>   | <b>OPEN</b>                    | CLOSED CLOSED |               | <b>OPEN</b>         | CLOSED        | 51      | 63    | <b>OPEN</b>                    | <b>OPEN</b>    | <b>CLOSED</b> | CLOSED        | <b>OPEN</b>    | <b>OPEN</b> |
| 20      | 24                  | CLOSED        | CLOSED                         | <b>OPEN</b>   | CLOSED        | <b>OPEN</b>         | CLOSED        | 52      | 64    | CLOSED                         | CLOSED         | <b>OPEN</b>   | CLOSED        | <b>OPEN</b>    | <b>OPEN</b> |
| 21      | 25                  | <b>OPEN</b>   | <b>CLOSED</b>                  | <b>OPEN</b>   | <b>CLOSED</b> | <b>OPEN</b>         | <b>CLOSED</b> | 53      | 65    | <b>OPEN</b>                    | <b>CLOSED</b>  | <b>OPEN</b>   | <b>CLOSED</b> | <b>OPEN</b>    | <b>OPEN</b> |
| 22      | 26                  | <b>CLOSED</b> | <b>OPEN</b>                    | <b>OPEN</b>   | <b>CLOSED</b> | <b>OPEN</b>         | <b>CLOSED</b> | 54      | 66    | <b>CLOSED</b>                  | <b>OPEN</b>    | <b>OPEN</b>   | <b>CLOSED</b> | <b>OPEN</b>    | <b>OPEN</b> |
| 23      | 27                  | <b>OPEN</b>   | <b>OPEN</b>                    | <b>OPEN</b>   | <b>CLOSED</b> | <b>OPEN</b>         | CLOSED        | 55      | 67    | <b>OPEN</b>                    | <b>OPEN</b>    | <b>OPEN</b>   | CLOSED        | <b>OPEN</b>    | <b>OPEN</b> |
| 24      | 30                  | <b>CLOSED</b> | CLOSED                         | CLOSED        | <b>OPEN</b>   | <b>OPEN</b>         | CLOSED        | 56      | 70    | CLOSED                         | CLOSED         | CLOSED        | <b>OPEN</b>   | <b>OPEN</b>    | <b>OPEN</b> |
| 25      | 31                  | <b>OPEN</b>   | <b>CLOSED</b>                  | <b>CLOSED</b> | <b>OPEN</b>   | <b>OPEN</b>         | CLOSED        | 57      | 71    | <b>OPEN</b>                    | <b>CLOSED</b>  | <b>CLOSED</b> | <b>OPEN</b>   | <b>OPEN</b>    | <b>OPEN</b> |
| 26      | 32                  | <b>CLOSED</b> | <b>OPEN</b>                    | <b>CLOSED</b> | <b>OPEN</b>   | <b>OPEN</b>         | <b>CLOSED</b> | 58      | 72    | <b>CLOSED</b>                  | <b>OPEN</b>    | <b>CLOSED</b> | <b>OPEN</b>   | <b>OPEN</b>    | <b>OPEN</b> |
| 27      | 33                  | <b>OPEN</b>   | <b>OPEN</b>                    | CLOSED        | <b>OPEN</b>   | <b>OPEN</b>         | <b>CLOSED</b> | 59      | 73    | <b>OPEN</b>                    | <b>OPEN</b>    | <b>CLOSED</b> | <b>OPEN</b>   | <b>OPEN</b>    | <b>OPEN</b> |
| 28      | 34                  | <b>CLOSED</b> | <b>CLOSED</b>                  | <b>OPEN</b>   | <b>OPEN</b>   | <b>OPEN</b>         | <b>CLOSED</b> | 60      | 74    | <b>CLOSED</b>                  | <b>CLOSED</b>  | <b>OPEN</b>   | <b>OPEN</b>   | <b>OPEN</b>    | <b>OPEN</b> |
| 29      | 35                  | <b>OPEN</b>   | <b>CLOSED</b>                  | <b>OPEN</b>   | <b>OPEN</b>   | <b>OPEN</b>         | <b>CLOSED</b> | 61      | 75    | <b>OPEN</b>                    | <b>CLOSED</b>  | <b>OPEN</b>   | <b>OPEN</b>   | <b>OPEN</b>    | <b>OPEN</b> |
| 30      | 36                  | <b>CLOSED</b> | <b>OPEN</b>                    | <b>OPEN</b>   | <b>OPEN</b>   | <b>OPEN</b>         | <b>CLOSED</b> | 62      | 76    | <b>CLOSED</b>                  | <b>OPEN</b>    | <b>OPEN</b>   | <b>OPEN</b>   | <b>OPEN</b>    | <b>OPEN</b> |
| 31      | 37                  | <b>OPEN</b>   | <b>OPEN</b>                    | <b>OPEN</b>   | <b>OPEN</b>   | <b>OPEN</b>         | <b>CLOSED</b> | 63      | 77    | <b>OPEN</b>                    | <b>OPEN</b>    | <b>OPEN</b>   | <b>OPEN</b>   | <b>OPEN</b>    | <b>OPEN</b> |

*Table 2-5. SW1 Switch Settings for Remote I/O Interface Rack Address*

## <span id="page-8-1"></span><span id="page-8-0"></span>2.3 Decimal Point Handling

Discrete Transfer

Discrete transfer commands return no decimal point information to the PLC. For example, a value of 750.1 displayed on the indicator is returned to the PLC as 7501.

Block Transfer

Block transfer commands support decimal point information with no special handling.

# <span id="page-9-0"></span>3.0 Discrete Transfer Commands

Discrete commands are used by the PLC to send and receive data from the Remote I/O Interface. The PLC controller and Remote I/O Interface share a quarter rack of slot space, resulting in two 16-bit words for the output image table (used to write commands to the indicator) and two 16-bit words for the input image table (used to read data from the indicator).

NOTE: Data returned by discrete transfer commands is not valid when the indicator is in setup mode.

## <span id="page-9-1"></span>3.1 Output Image Table Format

To perform a discrete command, the PLC places two 16-bit words in the PLC output image table, which is sent by the scanner to the node adapter of the Remote I/O Interface. The Remote I/O Interface provides the contents of the output image table to the indicator for command processing.

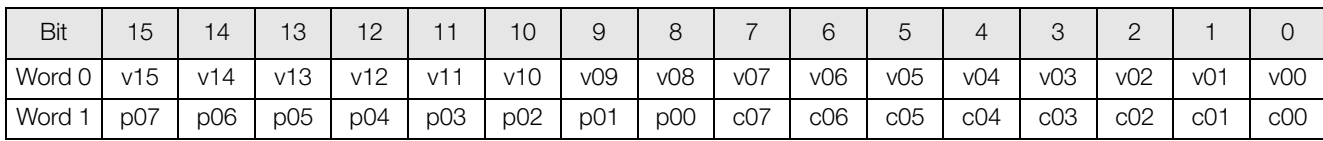

The format of the output image table is shown in [Table](#page-9-2) 3-1.

*Table 3-1. Output Image Table Format*

#### <span id="page-9-2"></span>where:

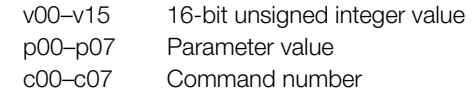

These fields are described below:

#### Value

Word 0 of the output image table is used to pass value data on certain commands. This field should be used only when block transfer is disabled. For example, to enter a tare value, use word 0 to specify the tare value; the Enter Tare command number (12) is specified in bits 00 through 07 of word 1.

Values entered in this field are treated as unsigned integers. Possible values range from 0 to 65535.

#### Parameter value

To allow communication with a multi-scale indicator, the scale number is sent in the upper byte of word 1. A value of 0 represents the current scale. Certain commands require a parameter other than a scale number. These commands are noted in the table as requiring a slot number or other selection parameter.

#### Command Number

The number representing the indicator command is sent in the lower byte of word 1. [Table](#page-9-3) 3-2 lists the remote commands that can be specified for *520* and *920i* indicators on discrete write commands.

NOTE: A lockout feature that looks for any change in the image table data is incorporated into the indicator receive mechanism to prevent inundation by the same command. Repeated commands must be separated by any other valid command/parameter/value combination.

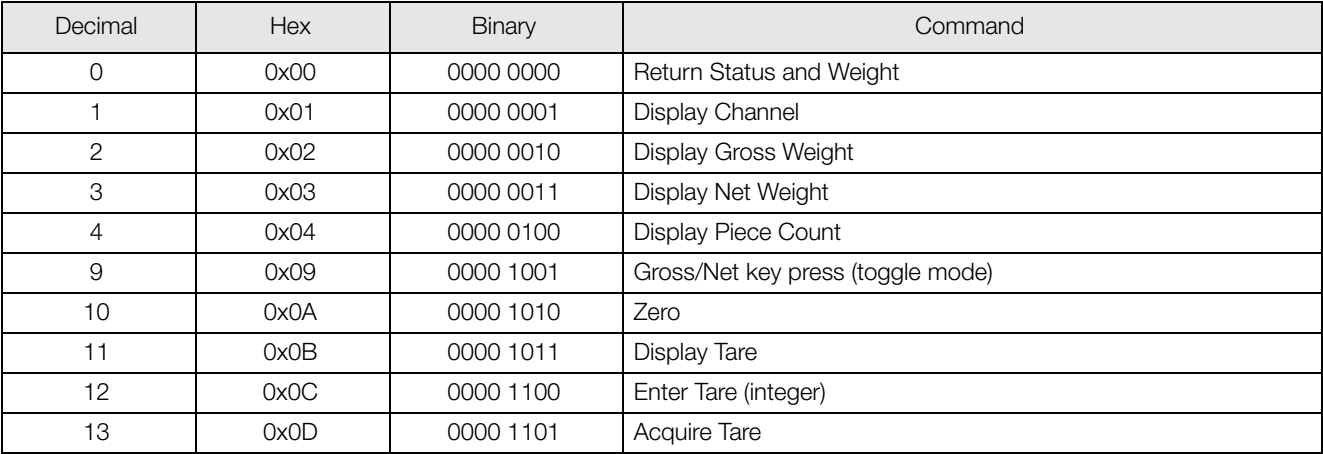

<span id="page-9-3"></span>*Table 3-2. 520 /720i/ 820i / 920i Remote Commands*

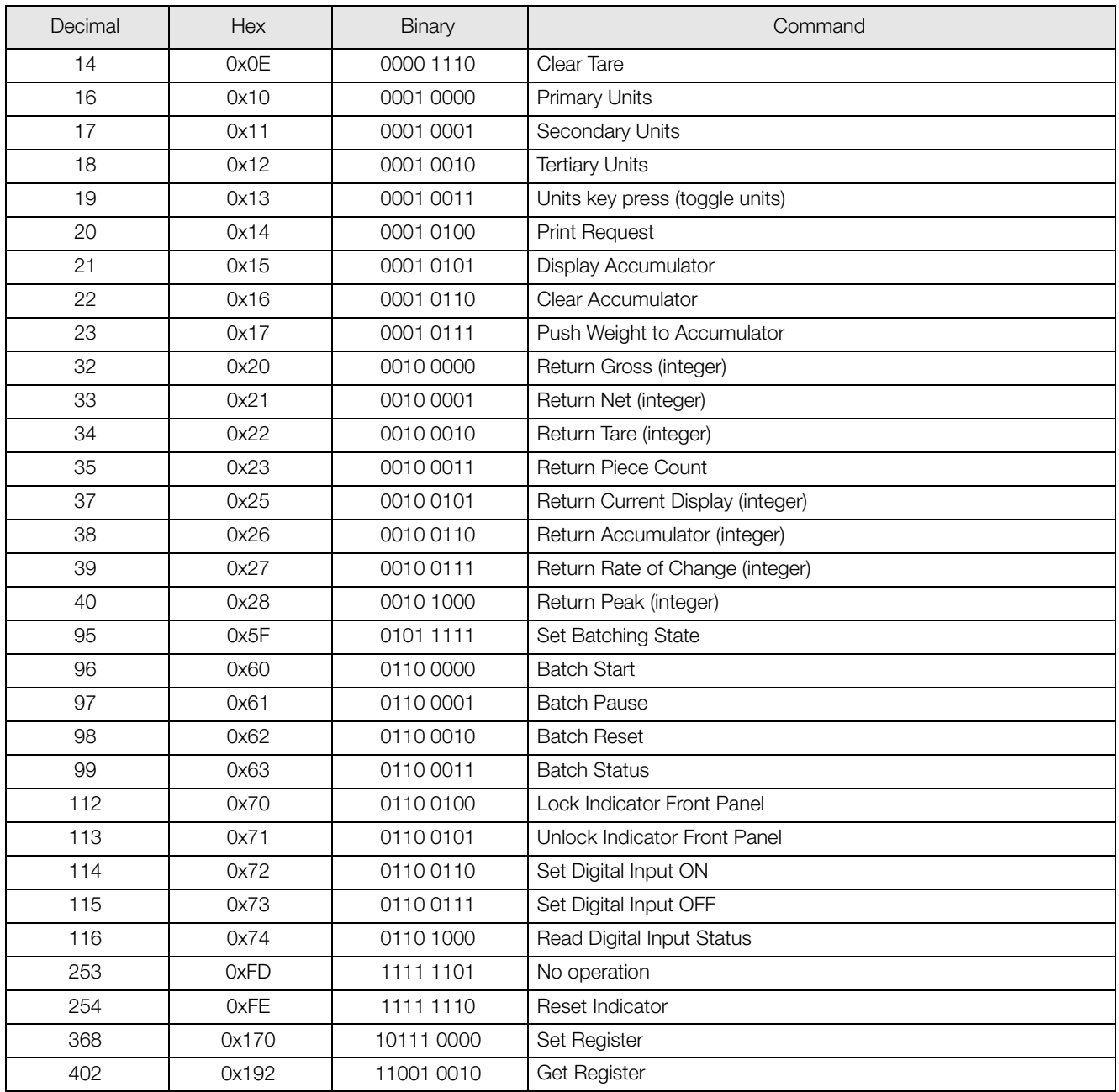

*Table 3-2. 520 /720i/ 820i / 920i Remote Commands (Continued)*

## <span id="page-11-0"></span>3.2 Input Image Table Format

In response to a discrete command, the Remote I/O Interface interface returns data and status information across the network as two 16-bit words. This information is read from the input image table by the PLC. The format of the input image table is shown in [Table](#page-11-1) 3-3:

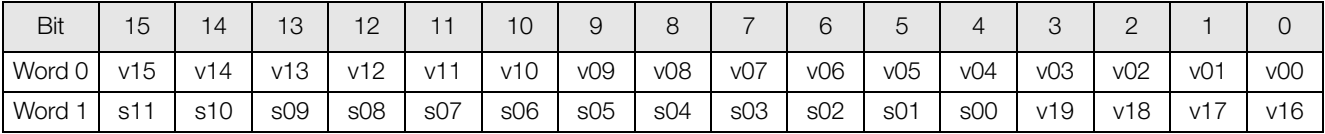

*Table 3-3. Input Image Table Format*

#### <span id="page-11-1"></span>where:

v00–v19 20-bit unsigned integer s00–s11 Status data

#### Value

Weight data is returned to the PLC using word 0 and bits 0 to 3 from word 1 of the input image table. The PLC can use just word 0 to read data in a 16-bit format, allowing unsigned values from 0 to 65,535 to be returned from the indicator. If larger numbers or greater precision is required, the PLC can piece together the additional four bits from word 1, resulting in a 20-bit unsigned value. This format allows the indicator to return values up to 1,048,575. Polarity is returned with status data. The weight data returned is the displayed weight after the command is executed unless the command specifies otherwise.

#### Status Data

Indicator status data is returned in bits 4–15 of word 1. Status data is listed in Table 3-4. Batch commands return batch status in place of bits 8–15 as listed in Table 3-5.

#### Channel Bits

Bits s01–s03 of the indicator status data (Table 3-4) are used to represent the lower three bits of the scale channel number. For example, if a value of '001' is returned in these bits, the scale channel number is 1, 9, 17 or 25.

| Word 1 | <b>Status</b>   | Indicator Status Data            |                           |  |
|--------|-----------------|----------------------------------|---------------------------|--|
| Bit    | Bit             | $Value=0$                        | $Value=1$                 |  |
| 04     | \$00            | Positive weight                  | Negative weight           |  |
| 05     | S <sub>01</sub> | Lower three bits of scale number |                           |  |
| 06     | SO <sub>2</sub> |                                  |                           |  |
| 07     | S <sub>03</sub> |                                  |                           |  |
| 08     | S <sub>04</sub> | Gross                            | Net                       |  |
| 09     | s05             | No tare                          | Tare acquired             |  |
| 10     | S <sub>06</sub> | Primary units                    | Secondary/ other<br>units |  |
| 11     | s <sub>07</sub> | Standstill                       | In motion                 |  |
| 12     | SO8             | Weight invalid /<br>Over-range   | Weight OK                 |  |
| 13     | S <sub>09</sub> | Not zero                         | Center of zero            |  |
| 14     | s10             | Tare not entered                 | Tare entered              |  |
| 15     | s11             | Error                            | No error                  |  |

*Table 3-4. Indicator Status Data Format*

| Word 1<br>Status |                 | <b>Batch Function Status Data</b>    |                                      |  |  |
|------------------|-----------------|--------------------------------------|--------------------------------------|--|--|
| Bit              | Bit             | $Value=0$                            | $Value=1$                            |  |  |
| 08               | SO <sub>4</sub> | Alarm OFF                            | Alarm ON                             |  |  |
| 09               | s05             | Batch not stopped                    | Batch stopped                        |  |  |
| 10               | SO6             | Batch not running                    | Batch running                        |  |  |
| 11               | S <sub>07</sub> | Batch not paused                     | Batch paused                         |  |  |
| 12 <sup>2</sup>  | SO8             | Digital input 1 OFF                  | Digital input 1 ON                   |  |  |
| 13               | SO9             | Digital input 2 OFF                  | Digital input 2 ON                   |  |  |
| 14               | s10             | Digital input 3 OFF                  | Digital input 3 ON                   |  |  |
| 15               | s11             | Digital input 4 OFF<br>$(520)$ Error | Digital input 4 ON<br>(520) No error |  |  |

*Table 3-5. Batch Function Status Data Format*

## <span id="page-12-0"></span>3.3 Discrete Command Descriptions

NOTE: For all commands that require a scale number, a value of 0 indicates the current scale. Unless otherwise specified, the indicator returns weight and status data for the specified scale.

#### <span id="page-12-1"></span>Return Status and Current Weight

Command: 0, 0x00

Parameter: Scale number

Command 0 returns the status and weight of the specified scale in integer format, without changing the display.

#### <span id="page-12-2"></span>Display Channel

Command: 1, 0x01

Parameter: Scale number

Command 1 causes the weight of the specified scale to be displayed and returned in its current mode and format. This command is valid for the *920i* only.

#### <span id="page-12-3"></span>Display Gross Weight

Command: 2, 0x02 Parameter: Scale number

Command 2 causes the gross weight of the specified scale to be displayed and returned.

#### <span id="page-12-4"></span>Display Net Weight

Command: 3, 0x03 Parameter: Scale number

Command 3 causes the net weight of the specified scale to be displayed and returned.

#### <span id="page-12-5"></span>Display Piece Count

Command: 4, 0x04

Parameter: Scale number

Command 4 causes the piece count on the specified scale to be displayed and returned. This command is valid only for the *520* indicator, and only if count mode is enabled.

#### <span id="page-12-6"></span>Gross/Net Key Press (toggle mode)

Command: 9, 0x09

Parameter: Scale number

Command 9 toggles between gross and net mode (and count mode, if enabled). If a scale number other than 0 is specified, the action may not be evident until the specified scale is displayed.

#### <span id="page-12-7"></span>Zero

Command: 10, 0x0A

Command 10 performs a zero action on the current scale.

#### <span id="page-12-8"></span>Display Tare

Command: 11, 0x0B Parameter: Scale number

Command 11 causes the tare weight on the specified scale to be displayed. If a scale number other than 0 is specified, the indicator first causes the specified scale to be displayed. The tare data continues being returned even if the display times out and returns to another mode, until another command is issued.

#### <span id="page-12-9"></span>Enter Tare (integer)

Command: 12, 0x0C Parameter: Scale number Value: Tare weight

Command 12 enters a tare for the scale selected. Tare data must be in integer format. The indicator continues to return weight data in the current mode for the specified scale. This command is not valid if block transfer is enabled.

#### <span id="page-12-10"></span>Acquire Tare (simulate tare key press)

Command: 13, 0x0D Parameter: Scale number

Command 13 acquires a tare based on the weight currently on the specified scale. The indicator continues to return weight data in the current mode for the specified scale.

#### <span id="page-12-11"></span>Clear Tare

Command: 14, 0x0E Parameter: Scale number

Command 14 clears the tare for the specified scale. The indicator continues to return weight data in the current mode for the specified scale.

#### <span id="page-12-12"></span>Primary Units

Command: 16, 0x10 Parameter: Scale number

Command 16 switches the current format of the specified scale to the primary units configured for that scale.

#### <span id="page-12-13"></span>Secondary Units

Command: 17, 0x11 Parameter: Scale number

Command 17 switches the current format of the specified scale to the secondary units configured for that scale.

#### <span id="page-12-14"></span>Tertiary Units

Command: 18, 0x12 Parameter: Scale number

Command 18 switches the current format of the specified scale to the tertiary units configured for that scale. This command is valid for the *920i* only.

#### <span id="page-13-0"></span>Units Key Press (toggle units)

Command: 19, 0x13

Parameter: Scale number

Command 19 toggles the current format of the specified scale to the next units configured for that scale, as available.

#### <span id="page-13-1"></span>Print Request

Command: 20, 0x14 Parameter: Scale number

Command 20 causes the indicator to execute a print request using the current scale.

#### <span id="page-13-2"></span>Display Accumulator

Command: 21, 0x15 Parameter: Scale number

Command 21 causes the value of the accumulator for the specified scale to be displayed and returned. This command is only valid if the accumulator for the specified scale is enabled.

#### <span id="page-13-3"></span>Clear Accumulator

Command: 22, 0x16 Parameter: Scale number

Command 22 clears the value of the accumulator for the specified scale. This command is only valid if the accumulator for the specified scale is enabled.

#### <span id="page-13-4"></span>Push Weight to Accumulator

Command: 23, 0x17

Parameter: Scale number

Command 23 adds the net weight on the specified scale to the value of the accumulator for the specified scale. The scale must return to net zero between accumulations. The indicator returns the accumulated weight data for the specified scale. This command is only valid if the accumulator for the specified scale is enabled.

#### <span id="page-13-5"></span>Return Gross as Integer

Command: 32, 0x20

Parameter: Scale number

Command 32 returns the gross weight value for the specified scale as an integer.

#### <span id="page-13-6"></span>Return Net as Integer

Command: 33, 0x21 Parameter: Scale number

Command 33 returns the net weight value for the specified scale as an integer.

#### <span id="page-13-7"></span>Return Tare as Integer

Command: 34, 0x22

Parameter: Scale number

Command 34 returns the tare weight value for the specified scale as an integer.

#### <span id="page-13-8"></span>Return Piece Count

Command: 35, 0x23 Parameter: Scale number

Command 35 returns the piece count value for the specified scale. This command is valid only for the *520* indicator, and only if count mode is enabled.

#### <span id="page-13-9"></span>Return Current Display as Integer

Command: 37, 0x25 Parameter: Scale number

Command 37 returns the weight value for the specified scale as currently displayed. This may include gross, net, tare, piece count, or accumulator values, as enabled. On the *920i*, the weight value is returned in the mode used to display a scale widget.

#### <span id="page-13-10"></span>Return Accumulator as Integer

Command: 38, 0x26

Parameter: Scale number

Command 38 returns the accumulator value for the specified scale. This command is only valid if the accumulator for the specified scale is enabled.

#### <span id="page-13-11"></span>Return Rate of Change as Integer

Command: 39, 0x27 Parameter: Scale number

Command 39 returns the current rate of change value for the specified scale. This command is valid only for the *720i*, *820i*, *920i*.

#### <span id="page-13-12"></span>Return Peak as Integer

Command: 40, 0x28 Parameter: Scale number

Command 40 returns the net peak value for the specified scale. This command is valid only for the *520* indicator, and only if the peak hold function is enabled.

#### <span id="page-13-13"></span>Set Batching State

Command: 95, 0x5F Parameter: State ( $0 = \text{off}$ ; 1 = auto; 2 = manual)

Command 95 sets the batching (BATCHNG) parameter. Indicator status is returned with the current weight for the last scale specified.

#### <span id="page-13-14"></span>Batch Start

Command: 96, 0x60 Parameter: Scale number

Command 96 starts a batch program from the current step after a stop, pause or reset. Batch status is returned with the current weight for the specified scale.

#### <span id="page-14-0"></span>Batch Pause

Command: 97, 0x61 Parameter: Scale number

Command 97 pauses a batch program at the current step. Batch status is returned with the current weight for the specified scale.

#### <span id="page-14-1"></span>Batch Reset

Command: 98, 0x62 Parameter: Scale number

Command 98 stops a batch program and resets it to the first batch step. Batch status is returned with the current weight for the specified scale.

#### <span id="page-14-2"></span>Batch Status

Command: 99, 0x63 Parameter: Scale number

Command 99 returns the status of a batch. Batch status is returned with the current weight for the specified scale.

#### <span id="page-14-3"></span>Lock Front Panel of Indicator

Command: 112, 0x70 Parameter: Scale number

Command 112 disables all the keys on the front panel of the indicator. Indicator status is returned with the current weight for the specified scale.

#### <span id="page-14-4"></span>Unlock Front Panel of Indicator

Command: 113, 0x71

Parameter: Scale number

Command 113 re-enables all the keys on the front panel of the indicator. Indicator status is returned with the current weight for the specified scale.

#### <span id="page-14-5"></span>Set Digital Output ON

Command: 114, 0x72 Parameter: Slot number Value: Bit number

Command 114 sets the specified digital output ON (active). Use slot number 0 for onboard digital outputs. Indicator status is returned with the current weight for the last scale specified. This command is not valid if block transfer is enabled.

#### <span id="page-14-6"></span>Set Digital Output OFF

Command: 115, 0x73 Parameter: Slot number Value: Bit number

Command 115 sets the specified digital output OFF (inactive). Use slot number 0 for onboard digital outputs. Indicator status is returned with the current weight for the last scale specified. This command is not valid if block transfer is enabled.

#### <span id="page-14-7"></span>Read Digital I/O

Command: 116, 0x74

Parameter: Slot Number and Shift  $(1 = low; 2 = high)$ 

Command 116 returns the status of all digital I/O (digital inputs only, for the *520*) for the slot specified in word 0.

Because word 0 only contains 16 bits, a shift is used to slide a "window" over the slot data to be returned. The high nibble of the parameter contains 1 to look at the low 16 bits of the slot (bits  $1-16$ ) or 2 to return the high 16 bits (bits 9–24). Use slot number 0 for onboard digital inputs. Indicator status is returned in the status area for the last scale specified.

#### <span id="page-14-8"></span>No Operation

Command: 253, 0xFD

Parameter: Scale number

Command 253 provides a command to use between operations, as necessary, without causing the indicator to perform any action. Indicator status and weight data for the specified scale is still returned.

#### <span id="page-14-9"></span>Reset Indicator

Command: 254, 0xFE Parameter: None Command 254 provides a command to remotely reset the indicator. No data is returned.

#### <span id="page-14-10"></span>**Set Register**

Command: 368 Registers: 1 thru 256

Command 368 sets register value. 1 through128 are integer and 129 through 256 are real. This command is only valid for the *720i* PCE version.

#### <span id="page-14-11"></span>Get Register

Command: 402 Registers: 1 thru 256

Command 402 returns register value. 1 through128 are integer and 129 through 256 are real. This command is only valid for the *720i* PCE version.

# <span id="page-15-2"></span><span id="page-15-0"></span>4.0 Block Transfer Commands

The Remote I/O Interface supports block transfer commands for the *520*, *720i*, *820i*, and *920i* indicators. These commands allow the PLC controller to exchange larger blocks of data with the indicator, such as 32-bit floating-point values and partial setpoint configuration.

NOTE: Weight data returned by block transfer commands is not valid when the indicator is in setup mode.

[Table](#page-15-1) 4-1 shows the block write and block read commands supported by the Remote I/O Interface.

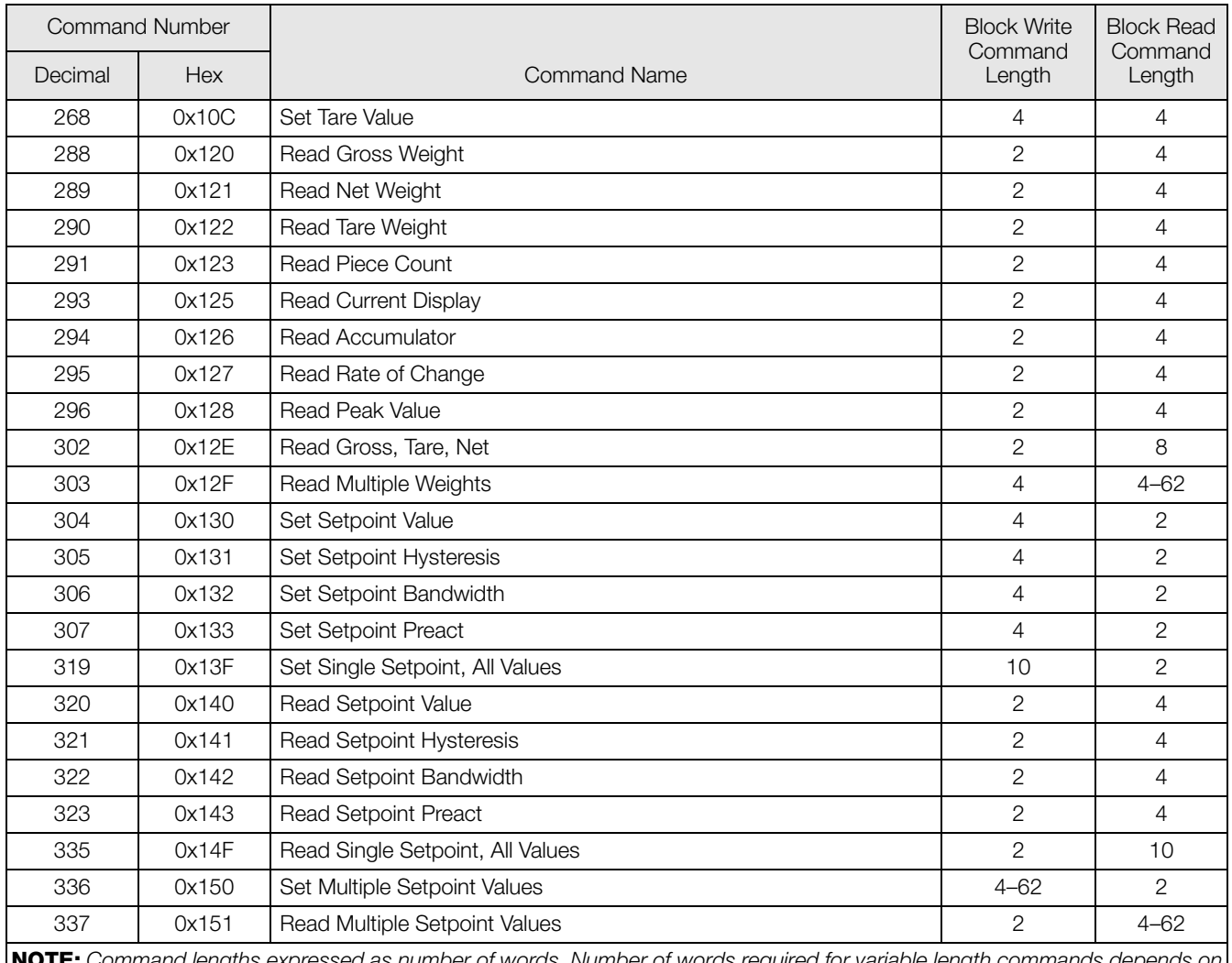

<span id="page-15-1"></span>**E:** Command lengths expressed as number of words. Number of words required for variable length commands depends on number of setpoints or scales specified.

*Table 4-1. Block Transfer Commands*

## <span id="page-16-0"></span>4.1 Block Write Command Format

The format for sending a block write command includes a minimum of two words. The first word always contains the command to be executed by the indicator. The second word contains one or more parameters necessary to execute the command, such as a scale number or setpoint number. If a command requires additional values, this data follows, generally as one or more 4-byte, single-precision floating-point numbers. Below is a general outline and example for setting up a data file for a block write command.

| Word | Description          | Sample Data | Description      |
|------|----------------------|-------------|------------------|
|      | Command number (hex) | 0x010C      | Set Tare command |
|      | Parameter data (hex) | 0x0000      | Current scale    |
|      | Value, MSW           | 125.0       | Tare value       |
|      | Value, LSW           |             |                  |

*Table 4-2. Block Write Command Format Example*

### <span id="page-16-1"></span>4.2 Block Read Command Format

Block read commands have a similar format. The first word echoes the command number. If the command fails or is not recognized, the negative of the command number is returned to signal the error. The second word contains a status of the indicator for the scale selected, or a batch status for setpoint commands. Data being returned to the PLC follows, as required by the command, generally as one or more 4-byte, single-precision floating-point numbers. Below is a general outline and example for setting up a data file for a block read command.

| Word | <b>Description</b> | Sample Data | Description                     |
|------|--------------------|-------------|---------------------------------|
|      | Command number     | 0x0151      | Read Multiple Setpoints command |
|      | Status data        | 0x0B02      | <b>Batch status</b>             |
| っ    | First value, MSW   | 150.0       | Setpoint 1 value                |
| 3    | First value, LSW   |             |                                 |
| 4    | Second value, MSW  | 225.0       | Setpoint 2 value                |
| 5    | Second value, LSW  |             |                                 |

*Table 4-3. Block Read Command Format Example*

#### Status Data

Block command status bit definitions are shown in [Table](#page-17-0) 4-4. Setpoint commands return the setpoint number in the low byte, batch status in the high byte of the status word (see [Table](#page-17-1) 4-5).

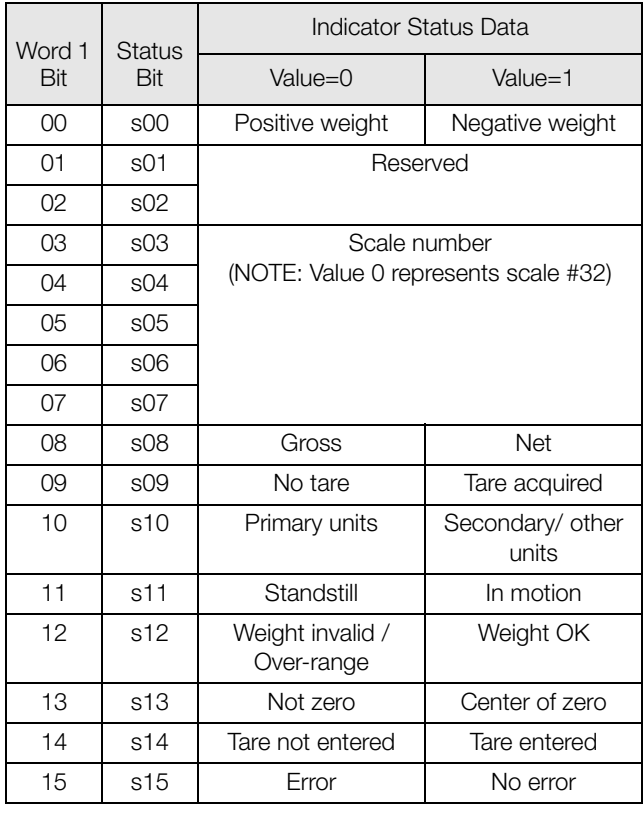

| Word 1<br>Status |                 | <b>Batch Function Status Data</b>    |                                        |  |  |
|------------------|-----------------|--------------------------------------|----------------------------------------|--|--|
| <b>Bit</b>       | Bit             | $Value=0$                            | $Value=1$                              |  |  |
| OO               | S <sub>00</sub> | Setpoint number                      |                                        |  |  |
| O <sub>1</sub>   | s <sub>01</sub> |                                      |                                        |  |  |
| 02               | SO <sub>2</sub> |                                      |                                        |  |  |
| 03               | S <sub>03</sub> |                                      |                                        |  |  |
| 04               | SO <sub>4</sub> |                                      |                                        |  |  |
| 05               | SO <sub>5</sub> |                                      |                                        |  |  |
| 06               | SO6             |                                      |                                        |  |  |
| 07               | S <sub>07</sub> |                                      |                                        |  |  |
| 08               | SO8             | Alarm OFF                            | Alarm ON                               |  |  |
| 09               | S <sub>09</sub> | Batch not stopped                    | Batch stopped                          |  |  |
| 10               | s10             | Batch not running                    | Batch running                          |  |  |
| 11               | s11             | Batch not paused                     | Batch paused                           |  |  |
| 12               | s12             | Digital input 1 OFF                  | Digital input 1 ON                     |  |  |
| 13               | s13             | Digital input 2 OFF                  | Digital input 2 ON                     |  |  |
| 14               | s14             | Digital input 3 OFF                  | Digital input 3 ON                     |  |  |
| 15               | s15             | Digital input 4 OFF<br>$(520)$ Error | Digital input 4 ON<br>$(520)$ No error |  |  |

<span id="page-17-1"></span>*Table 4-5. Batch Function Status Data Format*

<span id="page-17-0"></span>*Table 4-4. Block Command Status Data Format*

## <span id="page-18-0"></span>4.3 Block Transfer Command Descriptions

NOTE: For all commands that require a scale number, a value of 0 indicates the current scale. Unless otherwise specified, the indicator returns weight and status data for the specified scale.

#### <span id="page-18-1"></span>Set Tare Value

Command: 268, 0x10C Block Write: 4 words

> Parameter: Scale number Value: Tare weight

Block Read: 4 words

Return Status: Selected scale Return Value: Tare weight

Command 268 enters a tare for the scale selected in floating-point format. The indicator returns the tare weight as taken, or 0 for no tare.

#### <span id="page-18-2"></span>Read Gross Weight

Block Read: 4 words

Command: 288, 0x120 Block Write: 2 words

> Parameter: Scale number Value: None

Return Status: Selected scale Return Value: Gross weight

Command 288 returns the gross weight value for the specified scale in floating-point format.

#### <span id="page-18-3"></span>Read Net Weight

Command: 289, 0x121 Block Write: 2 words

Block Read: 4 words

Parameter: Scale number Value: None

Return Status: Selected scale Return Value: Net weight

Command 289 returns the net weight value for the specified scale in floating-point format.

#### <span id="page-18-4"></span>Read Tare Weight

Command: 290, 0x122 Block Write: 2 words

> Parameter: Scale number Value: None

Block Read: 4 words

Return Status: Selected scale Return Value: Tare weight

Command 290 returns the tare weight value for the specified scale in floating-point format.

#### <span id="page-18-5"></span>Read Piece Count

Command: 291, 0x123 Block Write: 2 words

Block Read: 4 words

Parameter: Scale number Value: None

Return Status: Selected scale Return Value: Count value

Command 291 returns the piece count value for the specified scale in floating-point format. This command is only valid for the *520*, and only if count mode is enabled.

#### <span id="page-18-6"></span>Read Current Display

Command: 293, 0x125 Block Write: 2 words

> Parameter: Scale number Value: None

Block Read: 4 words

Return Status: Selected scale Return Value: Currently displayed weight

Command 293 returns the weight value for the specified scale as currently displayed in floating-point format. This may include gross, net, tare, piece count, or accumulator values, as enabled. On the *920i*, the weight value is returned in the mode used to display a scale widget.

#### <span id="page-18-7"></span>Read Accumulator

Command: 294, 0x126 Block Write: 2 words

Parameter: Scale number Value: None

Block Read: 4 words

Return Status: Selected scale Return Value: Accumulator value

Command 294 returns the accumulator value for the specified scale in floating-point format. This command is only valid if the accumulator for the specified scale is enabled.

#### <span id="page-18-8"></span>Read Rate of Change

```
Command: 295, 0x127
Block Write: 2 words
```
Parameter: Scale number Value: None

Block Read: 4 words

Return Status: Selected scale Return Value: Rate of change value

Command 295 returns the current rate of change value for the specified scale in floating-point format. This command is only valid for the *920i*.

#### <span id="page-19-0"></span>Read Peak Value

Command: 296, 0x128 Block Write: 2 words

> Parameter: Scale number Value: None

Block Read: 4 words

Return Status: Selected scale Return Value: Net peak weight

Command 296 returns the net peak value for the specified scale in floating-point format. This command is only valid for the *520*, and only if the peak hold function is enabled.

#### <span id="page-19-1"></span>Read Gross, Tare, Net

Command: 302, 0x12E Block Write: 2 words

Parameter: Scale number Value: None

Block Read: 8 words

Return Status: Selected scale Return Value: Gross, tare, and net weights

Command 302 returns the gross, tare, and net weights on a single command. The structure of the command is as follows:

Word 0: Command number Word 1: Scale number Words 2–3: Gross weight Words 4–5: Tare weight Words 6–7: Net weight

#### <span id="page-19-2"></span>Read Multiple Weights

Command: 303, 0x12F Block Write: 4 words

> Parameter: Weight type Value: Bit-map of scales

Block Read: Variable, 4 words minimum

Return Status: Composite Return Value: Weight for each scale requested

Command 303 returns the weights for up to 30 scales in floating-point format. The weights are returned in the mode specified by the parameter weight type, 0 for gross or 1 for net. Words 2 and 3 contain a bit map of the scales for which a weight should be returned; the least significant bit represents scale 1. Each 2-word value represents the weight for the next scale requested, if valid, beginning with scale 1. If a scale is not valid (scale does not exist), the bit is ignored. Status data returned is a composite of the scales requested, according to the following rules:

- Indicator status: If a bit is set for any of the scales requested, it is set in the composite.
- Scale number: The total number of scales in the composite is returned.

This command is valid only for *820i* or *920i*.

#### <span id="page-19-3"></span>Set Setpoint Value

Command: 304, 0x130 Block Write: 4 words

Parameter: Setpoint number Value: Target Value

Block Read: 2 words

Return Status: Batch Return Value: None

Command 304 sets the target value for the specified setpoint in floating-point format. This command is only valid if the setpoint is enabled and requires a target value.

#### <span id="page-19-4"></span>Set Setpoint Hysteresis

Command: 305, 0x131 Block Write: 4 words

Parameter: Setpoint number Value: Hysteresis value

Block Read: 2 words

Return Status: Batch Return Value: None

Command 305 sets the hysteresis value for the specified setpoint in floating-point format. This command is only valid if the setpoint is enabled and requires a hysteresis value.

#### <span id="page-19-5"></span>Set Setpoint Bandwidth

Command: 306, 0x132 Block Write: 4 words

Parameter: Setpoint number Value: Bandwidth value

Block Read: 2 words

Return Status: Batch Return Value: None

Command 306 sets the bandwidth value for the specified setpoint in floating-point format. This command is only valid if the setpoint is enabled and requires a bandwidth value.

#### <span id="page-19-6"></span>Set Setpoint Preact

Command: 307, 0x133 Block Write: 4 words

> Parameter: Setpoint number Value: Preact Value

Block Read: 2 words

Return Status: Batch Return Value: None

Command 307 sets the preact value for the specified setpoint in floating-point format. This command is only valid if the setpoint is enabled and requires a preact value.

#### <span id="page-20-0"></span>Set Single Setpoint, All Values

Command: 319, 0x13F Block Write: 10 words

> Parameter: Setpoint number Value: Values as required

Block Read: 2 words

Return Status: Batch Return Value: None

Command 319 sets the target, hysteresis/bandwidth and preact values for the specified setpoint in floating-point format. This command is only valid if the setpoint is enabled and requires a target value.

The structure of the block write command is as follows:

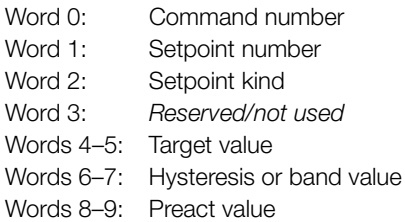

The value sent in words 6 and 7 is interpreted as hysteresis or band value based on the TRIP setting of the setpoint. If the setpoint requires neither a hysteresis nor a band value, this value is ignored and only the target value is set. The preact value is ignored if preact is not enabled for the setpoint.

[Table](#page-20-3) 4-6 lists the values specified for the setpoint kind in word 2.

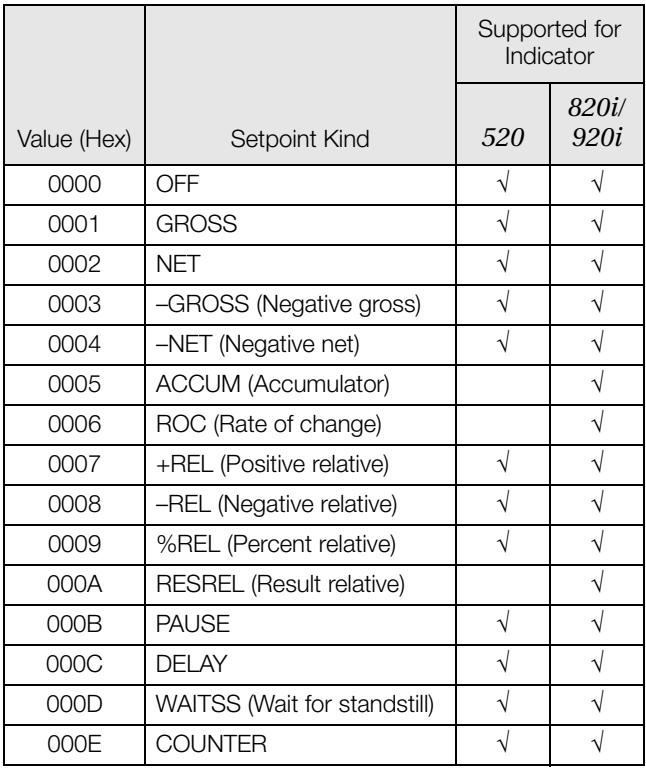

<span id="page-20-3"></span>*Table 4-6. Table nt Kind Values*

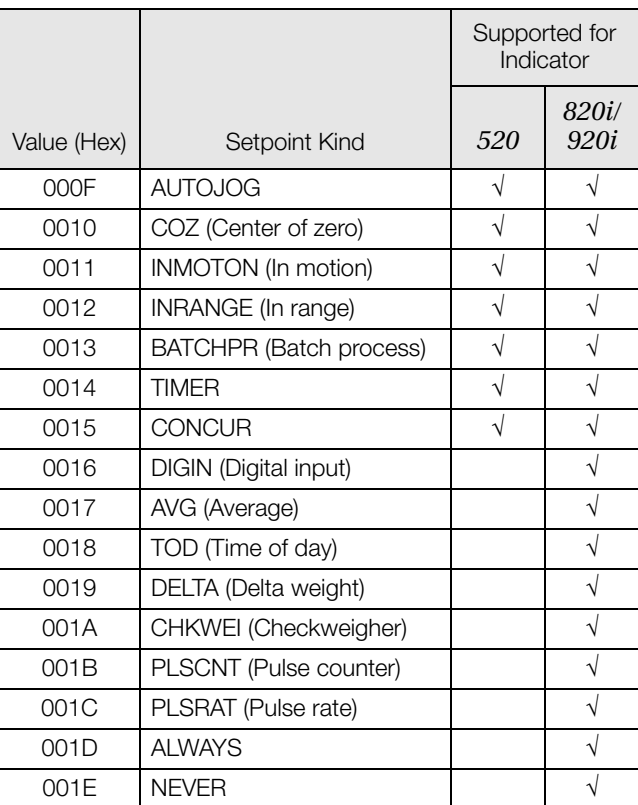

*Table 4-6. Table nt Kind Values (Continued)*

#### <span id="page-20-1"></span>Read Setpoint Value

Command: 320, 0x140 Block Write: 2 words

> Parameter: Setpoint number Value: None

Block Read: 4 words

Return Status: Batch Return Value: Target value

Command 320 returns the target value for the specified setpoint in floating-point format. This command is only valid if the setpoint is enabled and requires a target value.

#### <span id="page-20-2"></span>Read Setpoint Hysteresis

Command: 321, 0x141 Block Write: 2 words

> Parameter: Setpoint number Value: None

Block Read: 4 words

Return Status: Batch Return Value: Hysteresis value

Command 321 returns the hysteresis value for the specified setpoint in floating-point format. This command is only valid if the setpoint is enabled and requires a hysteresis value.

#### <span id="page-21-0"></span>Read Setpoint Bandwidth

Command: 322, 0x142 Block Write: 2 words

Parameter: Setpoint number Value: None

Block Read: 4 words

Return Status: Batch Return Value: Bandwidth value

Command 322 returns the bandwidth value for the specified setpoint in floating-point format. This command is only valid if the setpoint is enabled and requires a bandwidth value.

#### <span id="page-21-1"></span>Read Setpoint Preact

Command: 323, 0x143 Block Write: 2 words

> Parameter: Setpoint number Value: None

Block Read: 4 words

Return Status: Batch Return Value: Preact value

Command 323 returns the preact value for the specified setpoint in floating-point format. This command is only valid if the setpoint is enabled and requires a preact value.

#### <span id="page-21-2"></span>Read Single Setpoint, All Values

Command: 335, 0x14F Block Write: 2 words

Parameter: Setpoint number Value: None

Block Read: 10 words

Return Status: Batch Return Value: Values as available

Command 335 returns the target, hysteresis/bandwidth and preact values for the specified setpoint in floating-point format. This command is only valid if the setpoint is enabled and requires a target value.

The structure of the block read command is as follows:

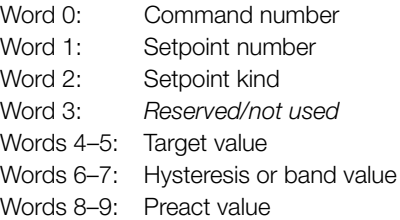

The value returned in words 6 and 7 is either the hysteresis or band value, based on the TRIP setting of the setpoint. If the setpoint requires neither a hysteresis nor a band value, this value is set to 0. The preact value returned is set to 0 if preact is not enabled for the setpoint.

See [Table](#page-20-3) 4-6 for a list of the setpoint kind values returned in word 2.

#### <span id="page-21-3"></span>Set Multiple Setpoint Values

Command: 336, 0x150 Block Write: Variable, 4 words minimum Parameter: Setpoint range Value: Values as required

Block Read: 2 words

Return Status: Batch Return Value: None

Command 336 sets the target values for the specified range of setpoints in floating-point format. The first value sent is the target value for the setpoint number specified in the low byte of the parameter. The last value sent is the target value for the setpoint number specified in the high byte of the parameter. If a target value is not required for any setpoint, the value should be set to 0.0, but is actually ignored by the indicator. Up to 30 setpoints can be set at one time. The return status includes the setpoint number of the last setpoint set.

#### <span id="page-21-4"></span>Read Multiple Setpoint Values

Command: 337, 0x151

Block Write: 2 words Parameter: Setpoint range Value: None Block Read: Variable, 4 words minimum Return Status: Batch Return Value: Values as available

<span id="page-21-5"></span>Command 337 returns the target values for the specified range of setpoints in floating-point format. The first value returned is the target value for the setpoint number specified in the low byte of the parameter. The last value returned is the target value for the setpoint number specified in the high byte of the parameter. If a target value is not required for any setpoint, the value returned is 0.0. Up to 30 setpoints can be requested at one time. The return status includes the setpoint number of the last setpoint read.

# <span id="page-22-0"></span>5.0 Operation

The examples on the following pages provide PLC programming examples for using the Remote I/O Interface.

## <span id="page-22-1"></span>5.1 Test Program for Verifying Remote I/O Interface Operation

The programming example shown on the next page writes a series of discrete commands to the Remote I/O Interface and checks the status bits returned in the input image table to confirm completion of each command. This example assumes the Remote I/O scanner to be in slot #2, with the Remote I/O Interface at rack address 0, quarter 0.

#### NOTES:

- This program can be edited and used to test communications between the PLC and the Remote I/O Interface.
- The COMMAND WORD must be zeroed after checking the status bits to confirm that the command has been executed.

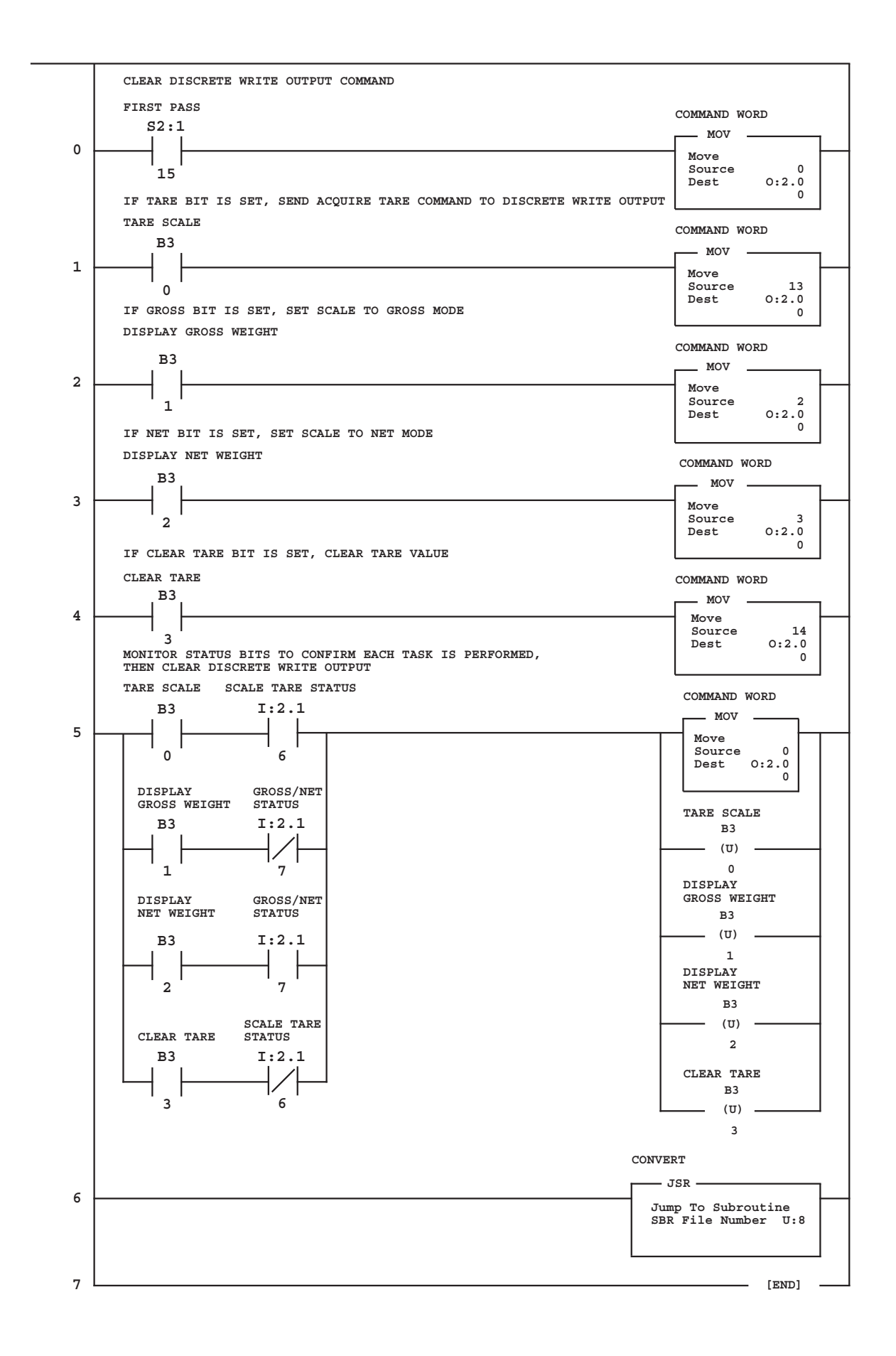

## <span id="page-24-0"></span>5.2 PLC Program for Converting 20-bit Values to Floating Integers

The following programming example converts a 20-bit value in the input image table to a floating integer value stored at location F8:5.

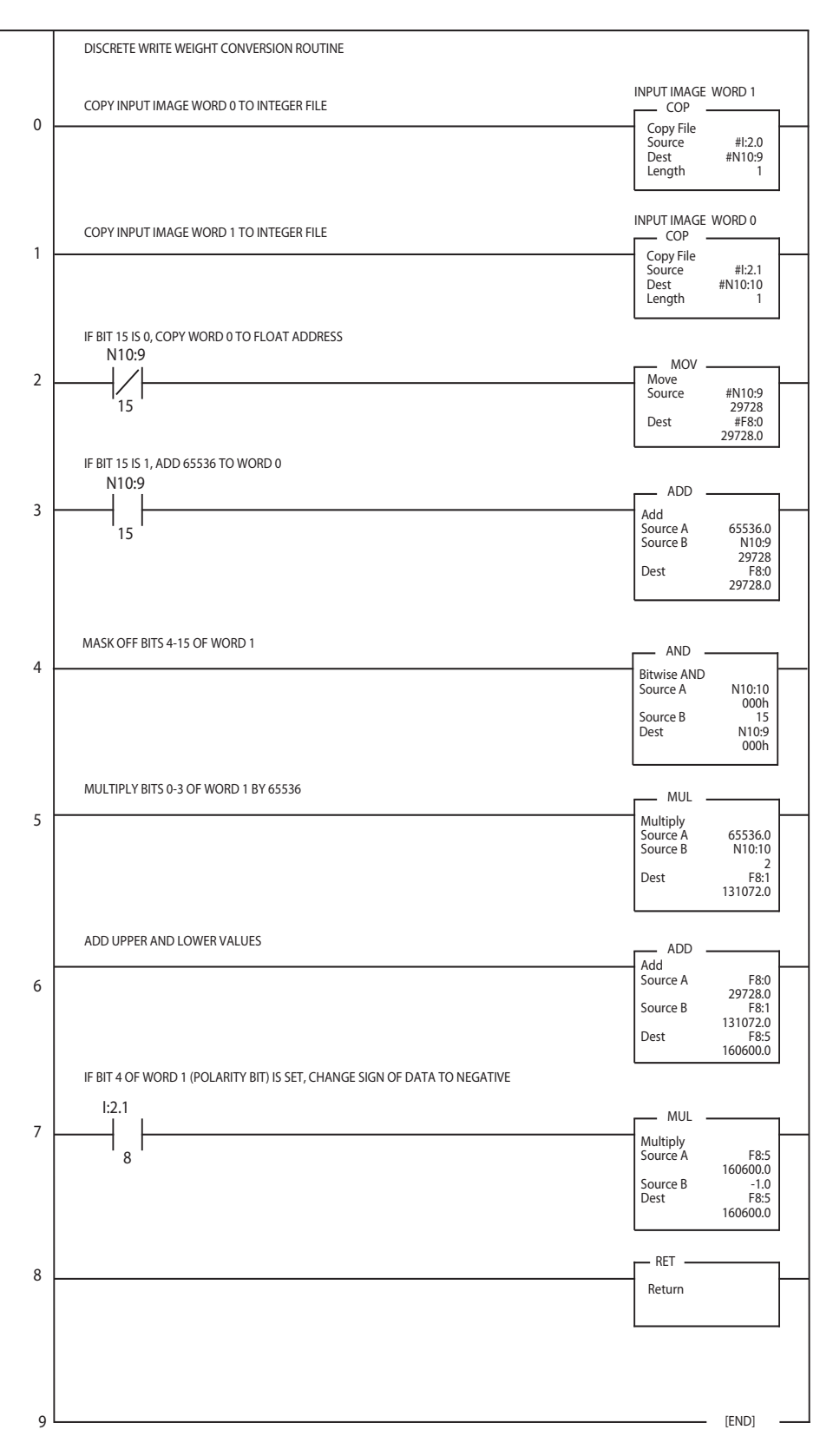

## <span id="page-25-0"></span>5.3 Using Block Transfer to Set and Read Setpoint Values

The following program example uses block transfer commands to write setpoint values to the *520*, *820i*, or *920i* indicator (block write/block read command 335), then read the values for the setpoint (block write/block read command 319). See [Section](#page-15-2) 4.0 for more information about the Set and Read Setpoint Value block transfer commands.

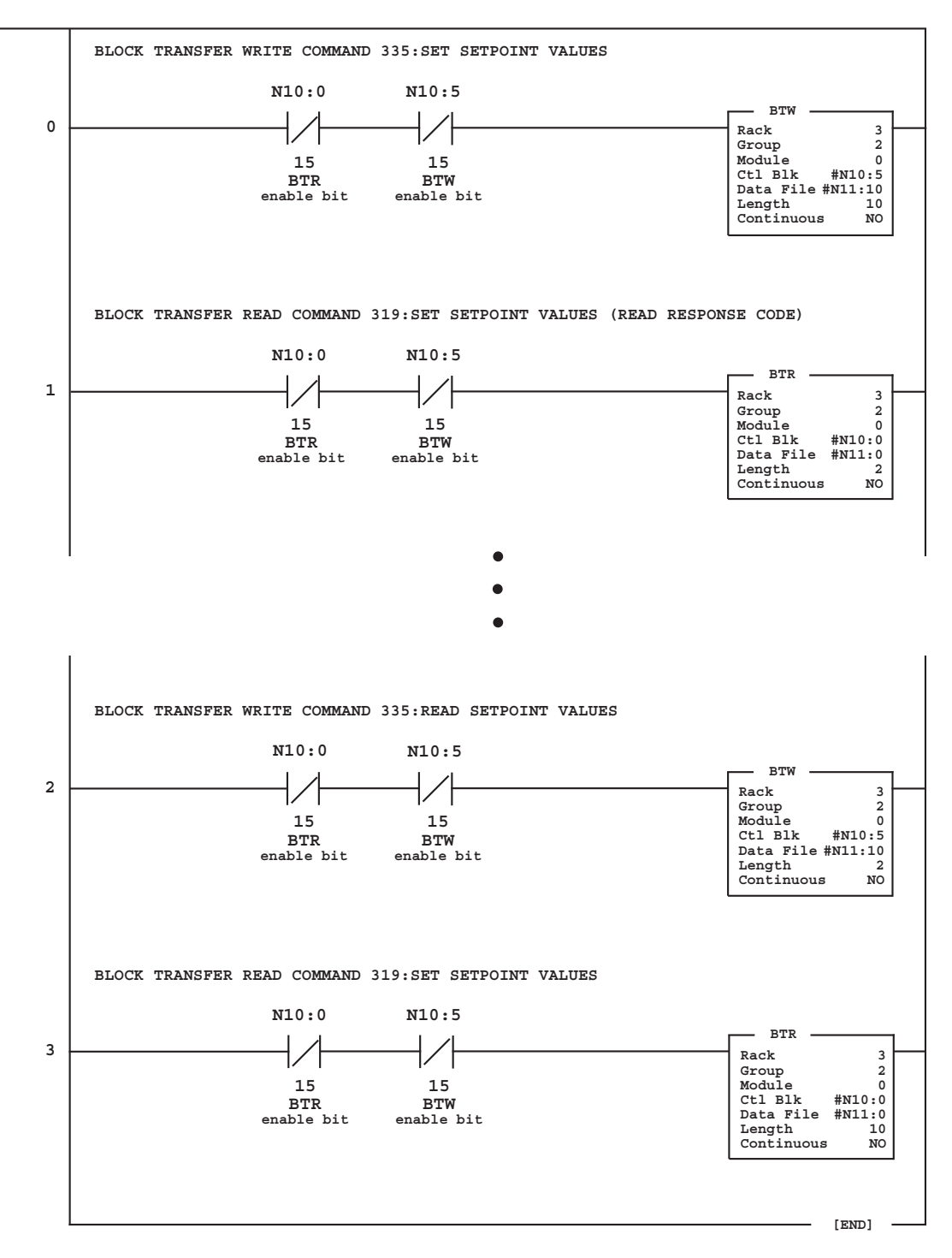

Floating point values used for the Set Setpoint Values parameters must be copied into separate words before issuing the command. Values returned on the Read Setpoint Values block read command must be converted back to floating point values. The following example shows these conversions for all four parameters on the Set and Read Setpoint Values commands.

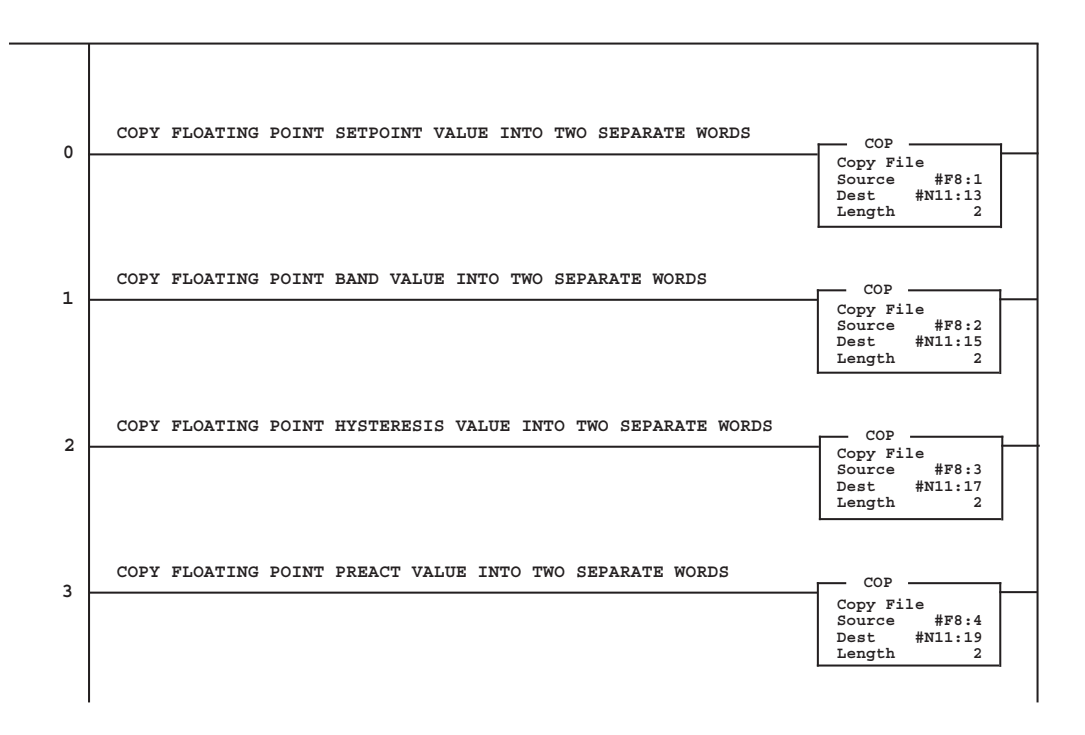

**(SET SETPOINT VALUES, READ SETPOINT VALUES BLOCK TRANSFER COMMANDS)**

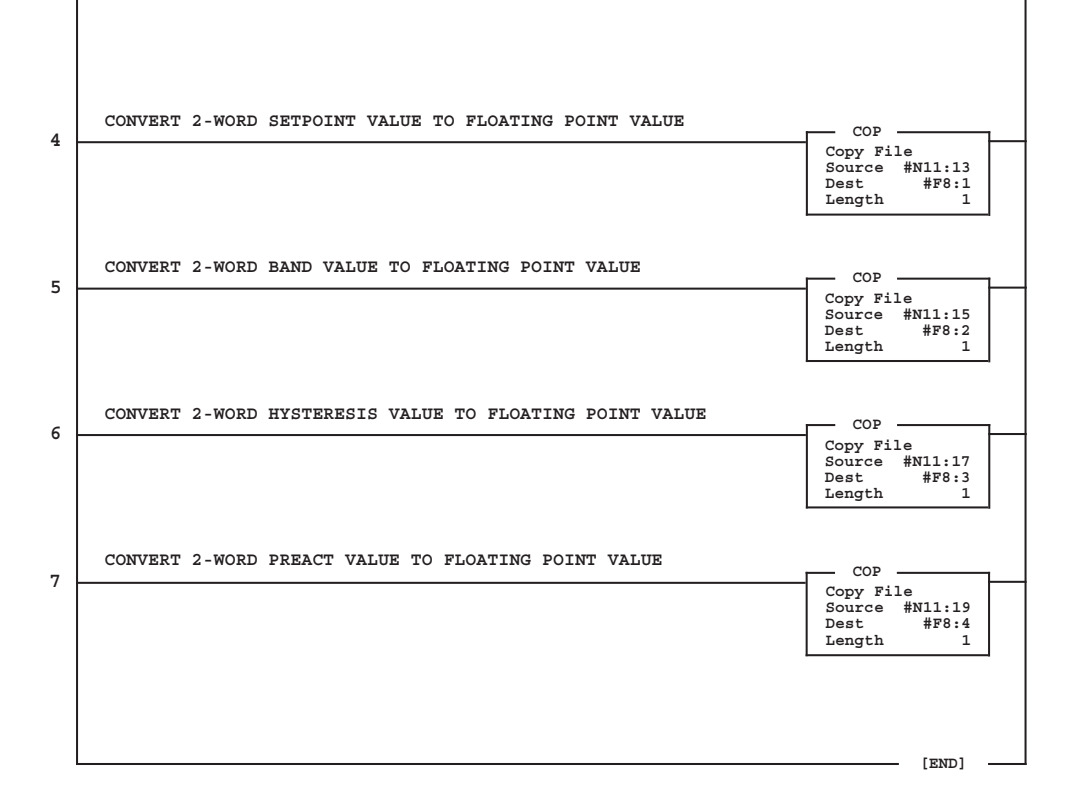

# <span id="page-27-0"></span>6.0 Remote I/O Interface Card Specifications

#### Power Requirements

Option Card, DC Power: Supply voltage: 6 VDC, supplied by indicator bus Typical current draw: 137 mA Power consumption: 126 mW

#### Indicators, Typical AC Load:

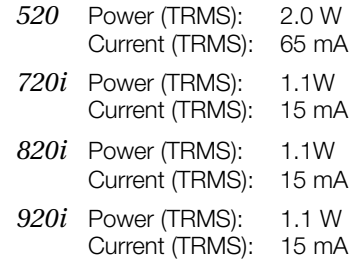

#### Communications Specifications

Allen-Bradley Remote I/O Network Communications: Twinaxial cable attachment to networks at 57.6, 115.2, or 230.4 Kbps Update rate is dependent on the configured baud rate and the number of network nodes. Maximum update rates are: *520*: up to 120 updates/sec *720i*: up to 960 updates/sec *820i*: up to 960 updates/sec

*920i*: up to 960 updates/sec

#### Environmental Specifications

Temperature:  $-10^{\circ}$  to  $+40^{\circ}$  C (14° to 104° F)

# <span id="page-28-0"></span>Remote I/O Interface Limited Warranty

Rice Lake Weighing Systems (RLWS) warrants that all RLWS equipment and systems properly installed by a Distributor or Original Equipment Manufacturer (OEM) will operate per written specifications as confirmed by the Distributor/OEM and accepted by RLWS. All systems and components are warranted against defects in materials and workmanship for one year.

RLWS warrants that the equipment sold hereunder will conform to the current written specifications authorized by RLWS. RLWS warrants the equipment against faulty workmanship and defective materials. If any equipment fails to conform to these warranties, RLWS will, at its option, repair or replace such goods returned within the warranty period subject to the following conditions:

- Upon discovery by Buyer of such nonconformity, RLWS will be given prompt written notice with a detailed explanation of the alleged deficiencies.
- Individual electronic components returned to RLWS for warranty purposes must be packaged to prevent electrostatic discharge (ESD) damage in shipment. Packaging requirements are listed in a publication, "Protecting Your Components From Static Damage in Shipment," available from RLWS Equipment Return Department.
- Examination of such equipment by RLWS confirms that the nonconformity actually exists, and was not caused by accident, misuse, neglect, alteration, improper installation, improper repair or improper testing; RLWS shall be the sole judge of all alleged non-conformities.
- Such equipment has not been modified, altered, or changed by any person other than RLWS or its duly authorized repair agents.
- RLWS will have a reasonable time to repair or replace the defective equipment. Buyer is responsible for shipping charges both ways.
- In no event will RLWS be responsible for travel time or on-location repairs, including assembly or disassembly of equipment, nor will RLWS be liable for the cost of any repairs made by others.

**THESE WARRANTIES EXCLUDE ALL OTHER WARRANTIES, EXPRESSED OR IMPLIED, INCLUDING WITHOUT LIMITATION WARRANTIES OF MERCHANTABILITY OR FITNESS FOR A PARTICULAR PURPOSE. NEITHER RLWS NOR DISTRIBUTOR WILL, IN ANY EVENT, BE LIABLE FOR INCIDENTAL OR CONSEQUENTIAL DAMAGES.** 

**RLWS AND BUYER AGREE THAT RLWS' SOLE AND EXCLUSIVE LIABILITY HEREUNDER IS LIMITED TO REPAIR OR REPLACEMENT OF SUCH GOODS. IN ACCEPTING THIS WARRANTY, THE BUYER WAIVES ANY AND ALL OTHER CLAIMS TO WARRANTY.**

**SHOULD THE SELLER BE OTHER THAN RLWS, THE BUYER AGREES TO LOOK ONLY TO THE SELLER FOR WARRANTY CLAIMS.**

**NO TERMS, CONDITIONS, UNDERSTANDING, OR AGREEMENTS PURPORTING TO MODIFY THE TERMS OF THIS WARRANTY SHALL HAVE ANY LEGAL EFFECT UNLESS MADE IN WRITING AND SIGNED BY A CORPORATE OFFICER OF RLWS AND THE BUYER.**

© 2010 Rice Lake Weighing Systems, Inc. Rice Lake, WI USA. All Rights Reserved.

RICE LAKE WEIGHING SYSTEMS • 230 WEST COLEMAN STREET • RICE LAKE, WISCONSIN 54868 • USA

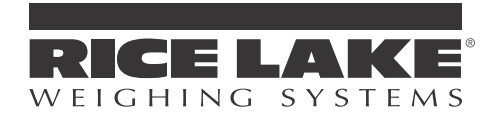

230 W. Coleman St. • Rice Lake, WI 54868 • USA U.S. 800-472-6703 · Canada/Mexico 800-321-6703 International 715-234-9171

> www.ricelake.com m.ricelake.com

> > © Rice Lake Weighing Systems PN 69950 03/2012